## App dns

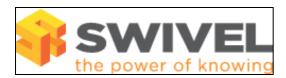

#### **Configuring DNS**

Configuration Steps

### Introduction

To enable DNS names to resolve from within PINsafe, and to increase the initial login speed whilst using SSH it is important to have DNS servers configured.

The instructions contained in this document have been tested on a V2.x appliance. If you find that they are not applicable to your appliance, please contact Swivel Secure support (support@swivelsecure.com) for assistance.

It is assumed that the appliance is already configured, and has a valid IP address on your network.

# Adding a DNS server entry

- Login to the appliance using the console or an SSH client (Using SSH and SFTP)
  Select "Advanced Options" from the Main Menu.
  Select "Change DNS Servers" from the Advanced Menu.
  Select Each option in turn providing the relevant information.

pic 1 = Show DNS screen

# **Troubleshooting**

- 1. Check that the IP address is the correct IP for the appliance.
- 2. Check that internal policies allow access from the appliance IP to the DNS servers.

If any error messages are reported after the rpm command please contact Swivel Secure support (support@swivelsecure.com) for assistance.